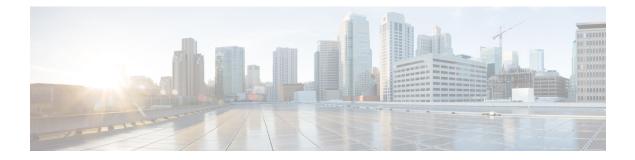

## **Upgrading Field-Programmable Device**

An FPD is a field programmable logic device which contains non-volatile, re-programmable memory to define its internal wiring and functionality. The contents of this non-volatile memory are called the FPD image or FPD firmware. Over the lifespan of an FPD, FPD firmware images may need upgrades for bug fixes or functionality improvements. These upgrades are performed in the field with minimum system impact.

- Prerequisites for FPD Image Upgrades, on page 1
- Overview of FPD Image Upgrade Support, on page 1
- FPD upgrade service, on page 2

## **Prerequisites for FPD Image Upgrades**

You must install the FPD pie before you install the SMUs or Service Packs. If you install the SMU or Service Packs before the FPD pie, the FPDs on the line card may not upgrade. In such cases, you must remove the SMUs and Service Packs and reload the router.

## **Overview of FPD Image Upgrade Support**

An FPD image is used to upgrade the software on an FPD.

FPD versions must be compatible with the Cisco IOS XR software that is running on the router; if an incompatibility exists between an FPD version and the Cisco IOS XR software, the device with the FPGA may not operate properly until the incompatibility is resolved.

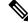

Note Downgrade of FPDs is not recommended.

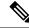

Note

FPD auto upgrade is not supported on this router.

7.01

0.07

0.23

## FPD upgrade service

The main tasks of the FPD upgrade service are:

- Check FPD image version to decide if a specific firmware image needs an upgrade or not.
- · Automatic FPD Image Upgrade (if enabled).
- Manual FPD Image Upgrade using the upgrade hw-module fpd command.
- Invoke the appropriate device driver with a name of the new image to load.

An FPD image package is used to upgrade FPD images. The install activate command is used to place the FPD binary files into the expected location on the boot devices.

#### **Supported Upgrade Methods**

| Method         | Remarks                                     |  |  |
|----------------|---------------------------------------------|--|--|
| Manual Upgrade | Upgrade using CLI, force upgrade supported. |  |  |
| F              |                                             |  |  |

Important

FPD auto upgrade is not supported on this router.

## **Determining Upgrade Requirement**

Use the show hw-module fpd command to determine if an FPD upgrade is required. Check for NEED UPGD in the Status column.

#### Example

```
Router: #show hw - module fpd
Wed Dec 14 07:08:08.424 UTC
Auto-upgrade:Disabled
                                                         FPD Versions
                                                        _____
                         HWver FPD device
Location Card type
                                          ATR Status
                                                     Running Programd
_____
       NC55-18H18F
                                             NEED UPGD 7.01
0/0
                        1.0 MIFPGA
      NC55-18H18F
NC55-18H18F
NC55-18H18F
                        1.0BootloaderCURRENT1.0IOFPGACURRENT1.0SATA-M600-MCTCURRENT
                                                        1.14 1.14
0/0
0/0
                                                        0.07
        NC55-18H18F
                                                        0.23
0/0
```

Use the show fpd package command to find out which FPGAs are supported with your current software release and minimum hardware requirements for each module.

### Manual FPD upgrade

Manual FPD upgrade is performed using the **upgrade hw-module fpd** command. All cards or all FPGA in a card can be upgraded. If reload is required to activate FPD, the upgrade should be complete. Interface module (IMs) and RSPs cannot be reloaded during the process of the FPD upgrade.

FPD upgrade is transaction-based:

- · Each fpd upgrade CLI execution is one transaction.
- Only one transaction is allowed at any given time.
- One transaction may include one or many FPD upgrades

The **force** option can be used to forcibly upgrade the FPD (regardless of whether it is required or not). It triggers all FPDs to be upgraded or downgraded. The **force** option can also be used to downgrade or upgrade the FPGAs even after the version check. However, the **force** option must be used cautiously and only to recover a component from a failed upgrade.

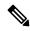

Note

- Sometimes, FPDs can have primary and backup images.
  - Force FPD upgrade with upgrade hw-module location all fpd all force command affects forwarding over BVI interface. You must reload involved locations to recover.
  - The use of the **force** option when performing an FPD upgrade is not recommended except under explicit direction from Cisco engineering or TAC for a one-time purpose only.
- FPD upgrade should be performed in Admin mode only.
- A new FPD upgrade should be issued only when previous FPD upgrades have been completed on the same FPD with the following syslog message:

RP/0/RP0/CPU0:May 10 10:11:44.414 UTC: fpd-serv[205]: %INFRA-FPD\_Manager-1-UPGRADE\_ALERT : FPD Upgrade Completed (use "show hw-module fpd" to check upgrade status)

#### How to Upgrade FPD Images

- Migrate the software to a later Cisco IOS XR software release.
- Swap IMs or RSPs from a system running a different Cisco IOS XR software release.
- Insert a new IM or RSP.

In the event of an FPD incompatibility with your card, you might receive the following error message:

```
LC/0/0/CPU0:Jul 5 03:00:18.929 UTC: optics_driver[220]: %L2-OPTICS-3-BAD_FPGA_IMAGE :
Detected bad MI FPGA image programmed in MI FPGA SPI flash in 0/0/CPU0 location: Failed to
validate meta data CRC
LC/0/0/CPU0:Jul 5 03:00:19.019 UTC: optics_driver[220]: %L2-OPTICS-3-BACKUP_FPGA_LOADED :
Detected Backup FPGA image running on 0/0/CPU0 - primary image corrupted (@0x8c = 0x44)
RP/0/RP0/CPU0:Jul 5 03:00:48.987 UTC: fpd-serv[301]: %PKT_INFRA-FM-3-FAULT_MAJOR : ALARM_MAJOR
:FPD-NEED-UPGRADE :DECLARE :0/0:
```

Upgrades to the Cisco IOS XR software might result in an FPD incompatibility. Ensure that you perform the FPD upgrade procedure and resolve all incompatibilities, for the cards to function properly.

Note

The use of the **force** option when performing a FPD upgrade is not recommended except under explicit direction from Cisco engineering or TAC for a one-time purpose only.

#### Before you begin

- The FPD upgrade procedure is performed while the card is online. At the end of the procedure the card must be reloaded before the FPD upgrade is complete. To reload the card, you can use the **hw-module location** <**location** > **reload** command in Admin mode, during the next maintenance window. The upgrade procedure is not complete until the card is reloaded.
- During the FPD upgrade, you must not do the following:
  - Reload, perform an online insertion and removal (OIR) of a line card (LC), or power down the chassis. Doing so may cause the node to enter an unusable state.
  - Press Ctrl-C if the console appears to hang without any output. Doing so may abort the upgrade.
- If you are not sure whether a card requires an FPD upgrade, you can install the card and use the **show hw-module fpd** command to determine if the FPD image on the card is compatible with the currently running Cisco IOS XR software release.

#### Configuration Examples for FPD Image Upgrade

The following examples indicates the use of commands associated with the FPD image upgrade procedure.

#### show fpd package Command Output: Example

Use the **show fpd package** command in System Admin EXEC mode to find out which IMs and RSPs are supported with your current Cisco IOS XR software release, which FPD image package you need for each IM or RSP, and what the minimum hardware requirements are for each module. If multiple FPD images are available for your card, they are listed as Subtype fpga2, fpga3, and so on.

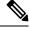

Note The FPD name used in the FPD Description column of the output of the show fpd package command includes the last ten characters of DCO-PID. Depending on the slot and port numbers, the FPD name is appended with DCO\_0, DCO\_1, or DCO\_2. For example, the FPD names for CFP2-WDM-D-1HL in port 0 and port 1 are -WDM-D-1HL DCO 0 and WDM-D-1HL DCO 1 respectively.

The following example shows a sample output from the **show fpd package** command:

```
sysadmin_vm:0_RP0# show fpd package
Fri Oct 16 07:20:50.021 UTC
```

| Field Programmable Device Package |                 |  |                         |      |      | age                            |
|-----------------------------------|-----------------|--|-------------------------|------|------|--------------------------------|
| Card Type                         | FPD Description |  | Req<br>Reload<br>====== |      | -    | Min Req<br>Board Ver<br>====== |
| A900-IMA8CS1Z-CC                  | IMFPGA          |  | YES                     | 1.96 | 1.96 | 0.0                            |

| A900-IMA8CS1Z-M   | IMFPGA                                                                                                | YES                               | 1.96                                                             | 1.96                               | 0.0                                                  |
|-------------------|----------------------------------------------------------------------------------------------------|-----------------------------------|------------------------------------------------------------------|------------------------------------|------------------------------------------------------|
| A900-IMA8Z        | IMFPGA                                                                                                | YES                               | 17.05                                                            | 17.05                              | 0.0                                                  |
| A900-IMA8Z-CC     | IMFPGA                                                                                                | YES                               | 17.05                                                            | 17.05                              | 0.0                                                  |
| A900-IMA8Z-L      | IMFPGA                                                                                                | YES                               | 1.45                                                             | 1.45                               | 0.0                                                  |
| A900-PWR1200-A    | DCA-PriMCU(A)<br>DCA-SecMCU(A)                                                                        | NO<br>NO                          | 0.11<br>1.04                                                     | 0.11<br>1.04                       | 0.0<br>0.0                                           |
| A900-PWR1200-D    | LIT-PriMCU(A)<br>LIT-SecMCU(A)                                                                        | NO<br>NO                          | 2.04<br>1.23                                                     | 0.04<br>1.23                       | 0.0<br>0.0                                           |
| A907-FAN-E        | PSOC (A)<br>PSOC (A)                                                                                  | NO<br>NO                          | 1.65<br>1.66                                                     | 1.65<br>1.66                       | 0.0<br>0.4                                           |
| N560-4-FAN-H      | PSOC (A)                                                                                              | NO                                | 177.02                                                           | 177.02                             | 0.0                                                  |
| N560-4-FAN-H-CC   | PSOC (A)                                                                                              | NO                                | 177.02                                                           | 177.02                             | 0.0                                                  |
| N560-4-PWR-FAN    | PSOC (A)                                                                                              | NO                                | 177.08                                                           | 177.08                             | 0.0                                                  |
| N560-4-PWR-FAN-CC | PSOC (A)                                                                                              | NO                                | 177.08                                                           | 177.08                             | 0.0                                                  |
| N560-4-RSP4       | ADM (A)<br>IOFPGA (A)<br>PRIMARY-BIOS (A)<br>SATA (A)                                                 | NO<br>YES<br>YES<br>YES           | 1.06<br>0.64<br>0.17<br>2.10                                     | 1.06<br>0.64<br>0.17<br>2.10       | 0.0<br>0.0<br>0.0<br>0.0<br>0.0                      |
| N560-4-RSP4-CC    | ADM (A)<br>IOFPGA (A)<br>PRIMARY-BIOS (A)<br>SATA (A)                                                 | NO<br>YES<br>YES<br>YES           | 1.06<br>0.64<br>0.17<br>2.10                                     | 1.06<br>0.64<br>0.17<br>2.10       | 0.0<br>0.0<br>0.0<br>0.0<br>0.0                      |
| N560-4-RSP4E      | ADM (A)<br>IOFPGA (A)<br>PRIMARY-BIOS (A)<br>SATA (A)                                                 | NO<br>YES<br>YES<br>YES           | 1.06<br>0.64<br>0.17<br>2.10                                     | 1.06<br>0.64<br>0.17<br>2.10       | 0.0<br>0.0<br>0.0<br>0.0<br>0.0                      |
| N560-4-RSP4E-CC   | ADM (A)<br>IOFPGA (A)<br>PRIMARY-BIOS (A)<br>SATA (A)                                                 | NO<br>YES<br>YES<br>YES           | 1.06<br>0.64<br>0.17<br>2.10                                     | 1.06<br>0.64<br>0.17<br>2.10       | 0.0<br>0.0<br>0.0<br>0.0<br>0.0                      |
| N560-FAN-H        | PSOC (A)                                                                                              | NO                                | 2.02                                                             | 2.02                               | 0.0                                                  |
| N560-IMA-8Q/4L    | IMFPGA                                                                                                |                                   | 1.08                                                             | 1.08                               | 0.0                                                  |
| N560-IMA1W        | CFP2-D-DCO<br>CFP2-DE-DCO<br>CFP2-DET-DCO<br>CFP2-DETS-DCO<br>CFP2-DS-DCO<br>CFP2-DS100-DCO<br>IMFPGA | NO<br>NO<br>NO<br>NO<br>NO<br>YES | 38.273<br>38.273<br>38.273<br>38.273<br>38.273<br>38.273<br>1.24 | 38.273<br>38.273<br>38.273<br>1.24 | 0.0<br>0.0<br>0.0<br>0.0<br>0.0<br>0.0<br>0.0<br>0.0 |
| N560-IMA2C-CC     | IMFPGA                                                                                                | YES                               |                                                                  | 5.04                               | 0.0                                                  |
| N560-PWR1200-D-E  | QCS-PriMCU(A)<br>QCS-SecMCU(A)                                                                        | NO<br>NO                          | 1.82<br>1.84                                                     | 1.82<br>1.84                       | 0.0<br>0.0                                           |
| <br>N560-RSP4     | ADM(A)                                                                                                | NO                                | 1.06                                                             | 1.06                               | 0.0                                                  |

|                 | IOFPGA (A)<br>PRIMARY-BIOS (A)<br>SATA (A)            | YES<br>YES<br>YES       | 0.64<br>0.17<br>2.10         | 0.64<br>0.17<br>2.10         | 0.0<br>0.0<br>0.0               |
|-----------------|-------------------------------------------------------|-------------------------|------------------------------|------------------------------|---------------------------------|
| <br>N560-RSP4-E | ADM (A)<br>IOFPGA (A)<br>PRIMARY-BIOS (A)<br>SATA (A) | NO<br>YES<br>YES<br>YES | 1.06<br>0.64<br>0.17<br>2.10 | 1.06<br>0.64<br>0.17<br>2.10 | 0.0<br>0.0<br>0.0<br>0.0<br>0.0 |
| NCS560-IMA2C    | IMFPGA                                                | YES                     | 5.04                         | 5.04                         | 0.0                             |
| NCS560-IMA2C-DD | IMFPGA                                                | YES                     | 1.24                         | 1.24                         | 0.0                             |
| NCS560-IMA2C-L  | IMFPGA                                                | YES                     | 1.24                         | 1.24                         | 0.0                             |

#### upgrade hw-module fpd Command Output: Example

Use the **upgrade hw-module fpd** command to upgrade the FPD image. The upgrade can be executed for all FPDs or for specific FPDs that need an upgrade. To upgrade all FPDs, use **upgrade hw-module fpd all location all** command. To upgrade a specific FPD image type, use the FPD subtype value in the **upgrade hw-module fpd** command.

RP/0/RP0/CPU0:ios# upgrade hw-module location 0/RP0 fpd ADM Wed Oct 28 07:46:49.805 UTC upgrade command issued (use "show hw-module fpd" to check upgrade status) RP/0/RP0/CPU0:ios#RP/0/RP0/CPU0:Oct 28 07:46:51.949 UTC: optics driver[222]: %PKT INFRA-FM-2-FAULT CRITICAL : ALARM CRITICAL :OPTICS RX POWER LANE-0 LOW ALARM :CLEAR : Optics0/11/0/1: Optics0/11/0/1 0/RP0/ADMIN0:Oct 28 07:46:54.154 UTC: fpdserv[4899]: %INFRA-FPD Manager-1-UPGRADE ALERT : Upgrade for the following FPDs has been committed: 0/RP0/ADMIN0:Oct 28 07:46:54.154 UTC: fpdserv[4899]: %INFRA-FPD\_Manager-1-UPGRADE\_ALERT : Location FPD name Force 0/RP0/ADMIN0:Oct 28 07:46:54.154 UTC: fpdserv[4899]: %INFRA-FPD Manager-1-UPGRADE ALERT : ------0/RP0/ADMIN0:Oct 28 07:46:54.154 UTC: fpdserv[4899]: %INFRA-FPD Manager-1-UPGRADE ALERT : 0/RP0 ADM FALSE 0/RP0/ADMIN0:Oct 28 07:46:59.203 UTC: control driver[3690]: %INFRA-FPD Driver-6-UPGRADE RESULT : Upgrade completes 20 percent for fpd ADM@location 0/RP0. RP/0/RP0/CPU0:ios#0/RP0/ADMIN0:Oct 28 07:47:09.204 UTC: control driver[3690]: %INFRA-FPD Driver-6-UPGRADE RESULT : Upgrade completes 70 percent for fpd ADM@location 0/RP0. 0/RP0/ADMIN0:Oct 28 07:47:10.854 UTC: control driver[3690]: %INFRA-FPD Driver-1-UPGRADE ALERT : FPD ADM@0/RP0 image programming completed with UPGRADE DONE state Info: [image 1.05 to 1.06 version] 0/RP0/ADMIN0:Oct 28 07:47:10.855 UTC: control driver[3690]: %INFRA-FPD Driver-1-UPGRADE ALERT : FPD ADM @location 0/RP0 FPD upgraded and activated! 0/RP0/ADMIN0:Oct 28 07:47:10.857 UTC: shelf\_mgr[3705]: %INFRA-SHELF\_MGR-6-CARD SW OPERATIONAL : Card: 0/RP0 software state going to Operational 0/RP0/ADMIN0:Oct 28 07:47:10.857 UTC: shelf mgr[3705]: %INFRA-SHELF MGR-6-CARD HW OPERATIONAL : Card: 0/RPO hardware state going to Operational RP/0/RP0/CPU0:Oct 28 07:47:17.931 UTC: fpd-serv[393]: %INFRA-FPD Manager-1-UPGRADE ALERT : FPD Upgrade Completed (use "show hw-module fpd" to check upgrade status) 0/RP0/ADMIN0:Oct 28 07:47:19.155 UTC: fpdserv[4899]: %INFRA-FPD Manager-1-UPGRADE ALERT : FPD Upgrade Completed(use "show hw-module fpd" to check upgrade status) RP/0/RP0/CPU0:ios#

#### show platform Command Output: Example

Use the **show platform** command to verify that the IM is up and running.

| RP/0/RP: | 1/CPU0:router# show platform | 1     |              |
|----------|------------------------------|-------|--------------|
| Tue Oct  | 20 04:42:31.936 UTC          |       |              |
| Node     | Туре                         | State | Config state |

L

| 0/0/CPU0   | A900-IMA8CS1Z-M      | OPERATIONAL | NSHUT |  |
|------------|----------------------|-------------|-------|--|
| 0/1/CPU0   | A900-IMA8CS1Z-M      | OPERATIONAL | NSHUT |  |
| 0/2/CPU0   | A900-IMA8CS1Z-M      | OPERATIONAL | NSHUT |  |
| 0/4/CPU0   | A900-IMA8Z-L         | OPERATIONAL | NSHUT |  |
| 0/5/CPU0   | A900-IMA8Z-L         | OPERATIONAL | NSHUT |  |
| 0/7/CPU0   | N560-IMA1W           | OPERATIONAL | NSHUT |  |
| 0/9/CPU0   | N560-IMA2C-DD        | OPERATIONAL | NSHUT |  |
| 0/10/CPU0  | A900-IMA8Z           | OPERATIONAL | NSHUT |  |
| 0/11/CPU0  | A900-IMA8Z-L         | OPERATIONAL | NSHUT |  |
| 0/RP0/CPU0 | N560-RSP4-E(Standby) | UNKNOWN     | NSHUT |  |
| 0/RP1/CPU0 | N560-RSP4-E(Active)  | IOS XR RUN  | NSHUT |  |
| 0/FT0/CPU0 | N560-FAN-H           | OPERATIONAL | NSHUT |  |
| 0/PM2/CPU0 | A900-PWR1200-A       | OPERATIONAL | NSHUT |  |

## **Auto FPD Upgrade**

| Feature Name     | Release Information | Feature Description                                                                                                    |
|------------------|---------------------|----------------------------------------------------------------------------------------------------|
| Auto FPD Upgrade | Release 7.3.2       | This functionality enables<br>automatic upgrade and reload for<br>field-programmable devices (FPDs)<br>whenever the Cisco IOS XR image<br>has a newer FPD version. This<br>functionality upgrades all route<br>processors and line card FPDs<br>simultaneously while displaying<br>upgrade triggers on the console. |

**Table 1: Feature History Table** 

Effective Cisco IOS XR Release 7.3.2, you can enable automatic upgrade of FPD by using the "fpd auto-upgrade enable" command.

To automatically upgrade all FPDs, use:

RP/0/RP0/CPU0:IOS(config) #fpd auto-upgrade enable

To reload the interface modules following the fpd auto-upgrade, use:

RP/0/RP0/CPU0:IOS(config)#fpd auto-reload enable

#### **Limitations and Usage Guidelines**

#### Limitations

- FPD auto-upgrade should be enabled only in the XR VM and not in the System Admin VM.
- With auto-upgrade enabled, if any card is in RELOAD REQUIRED state, auto-upgrade is re-triggered during any SSO or FPD-serv process restart.
- When an interface module (IM) or route processor (RP) is in RELOAD REQUIRED state and auto-upgrade is enabled, FPD upgrades are triggered again.
- With auto-upgrade enabled, if line card is inserted, an auto-upgrade is triggered. During this phase optics alarms are generated. If auto-reload is not enabled, you must reload the line cards manually to clear these alarms.

- SATA allows you to upgrade or downgrade when an FPD version change is available. Therefore, when auto-upgrade is enabled, the system automatically downgrades if lower versions are available. This behavior is specific only to SATA FPDs.
- FPD auto-reload is applicable for line cards only. Line cards are automatically reloaded after the fpd auto-upgrade process is completed.
- You must disable auto-upgrade during XR ISSU; otherwise, the router goes into a state where redundancy cannot be achieved. In this case, standby RP must be reloaded to achieve redundancy.
- ٠

#### Usage Guidelines—Online Insertion of Line Cards

When a line card with a lower FPD version is inserted, one of the following scenarios apply:

- If fpd auto-upgrade and auto-reload are enabled, and a new line card is inserted, the system upgrades the line card FPDs automatically with the latest FPDs and reloads the line cards.
- If fpd auto-upgrade and auto-reload are both disabled, no action is required.
- If fpd auto-upgrade is enabled and auto-reload is disabled, the following alarms are displayed on the console:

```
RP/0/RP1/CPU0:Jun 1 10:05:46.095 UTC: optics_driver[231]: %PKT_INFRA-FM-3-FAULT_MAJOR
: ALARM_MAJOR :OPTICS SUPPORTED_ERROR :DECLARE : Optics0/5/0/6: Optics0/5/0/6
RP/0/RP1/CPU0:Jun 1 10:05:46.096 UTC: optics_driver[231]: %PKT_INFRA-FM-2-FAULT_CRITICAL
: ALARM_CRITICAL :OPTICS NOT SUPPORTED :DECLARE : Optics0/5/0/6: Optics0/5/0/6
```

You must reload the line cards manually to clear these alarms

#### Usage Guidelines—Online Insertion of RPs

When fpd auto-upgrade is enabled and a new RP is inserted, the system upgrades the RP FPDs automatically with the latest FPDs.

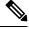

**Note** RPs are not reloaded automatically. You must manually reload the RP or chassis for the latest FPD version to reflect.

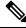

**Note** Reload of active RPs and line cards impacts the network traffic.

```
RP/0/RP0/CPU0:IOS# admin
Mon Jun 28 17:00:39.340 UTC
sysadmin-vm:0_RP1# hw-module location 0/RP1 reload
Mon Jun 28 17:00:52.178 UTC+00:00
Reload hardware module ? [no,yes] yes
#result Card graceful reload request on 0/RP1 succeeded.
RP/0/RP0/CPU0:IOS#
RP/0/RP0/CPU0:IOS# show hw-module fpd
Fri Jun 4 10:08:01.784 UTC
Auto-upgrade:Enabled
```

FPD Versions

| Location   | Card type          | HWver | FPD device   | ATR Status | Running | Programd |  |  |  |  |
|------------|--------------------|-------|--------------|------------|---------|----------|--|--|--|--|
| 0/1        | N560-IMA2C-DD      | 0.0   | IMFPGA       | CURRENT    | 1.27    | 1.27     |  |  |  |  |
| 0/3        | N560-IMA2C         | 0.0   | IMFPGA       | CURRENT    | 5.01    | 5.01     |  |  |  |  |
| 0/5        | A900-IMA8CS1Z-M    | 0.0   | IMFPGA       | CURRENT    | 1.98    | 1.98     |  |  |  |  |
| 0/RP0      | N560-4-RSP4        | 0.0   | ADM          | CURRENT    | 1.06    | 1.06     |  |  |  |  |
| 0/RP0      | N560-4-RSP4        | 0.0   | IOFPGA       | CURRENT    | 0.64    | 0.64     |  |  |  |  |
| 0/RP0      | N560-4-RSP4        | 0.0   | PRIMARY-BIOS | CURRENT    | 0.18    | 0.18     |  |  |  |  |
| 0/RP0      | N560-4-RSP4        | 0.0   | SATA         | CURRENT    | 2.10    | 2.10     |  |  |  |  |
| 0/RP1      | N560-4-RSP4        | 0.0   | ADM          | CURRENT    | 1.06    | 1.06     |  |  |  |  |
| 0/RP1      | N560-4-RSP4        | 0.0   | IOFPGA       | CURRENT    | 0.64    | 0.64     |  |  |  |  |
| 0/RP1      | N560-4-RSP4        | 0.0   | PRIMARY-BIOS | CURRENT    | 0.19    | 0.19     |  |  |  |  |
| 0/RP1      | N560-4-RSP4        | 0.0   | SATA         | CURRENT    | 2.10    | 2.10     |  |  |  |  |
| 0/FT0      | N560-4-PWR-FAN     | 0.1   | PSOC         | CURRENT    | 177.08  | 177.08   |  |  |  |  |
| 0/FT1      | N560-4-FAN-H       | 0.1   | PSOC         | CURRENT    | 177.02  | 177.02   |  |  |  |  |
| 0/FT2      | N560-4-FAN-H       | 0.1   | PSOC         | CURRENT    | 177.02  | 177.02   |  |  |  |  |
| RP/0/RP0/0 | RP/0/RP0/CPU0:ios# |       |              |            |         |          |  |  |  |  |

Table 2: Action Required on FPDs After Auto Upgrade

| FPD          | Action Required                                          |
|--------------|----------------------------------------------------------|
| IOFPGA       | Manual reload required                                   |
| ADM          | Upgraded version available immediately                   |
| PRIMARY-BIOS | Manual reload required                                   |
| SATA         | Upgraded version available immediately                   |
| PSOC         | Upgraded version available immediately                   |
| IMFPGA       | Manual reload required, if auto-reload is not configured |

### **Configuring Auto FPD During System Upgrade**

In case of Software upgrade (without ISSU), configure the **fpd auto-upgrade enable** command. All the FPDs are automatically upgraded in the currently installed image (V1). After the upgrade, the router automatically reloads and comes up with the new image (V2) with the upgraded FPDs already running. No additional reloads are required.

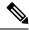

**Note** System reloads are part of the SU process, therefore you can disable the FPD auto reload functionality by using the **fpd auto-reload disable** command.

#### 1. Enable FPD auto-upgrade

```
RP/0/RP0/CPU0:IOS#conf
RP/0/RP0/CPU0:IOS(config)#fpd auto-upgrade enable
RP/0/RP0/CPU0:IOS#commit
```

2. Check for FPD Versions

RP/0/RP0/CPU0:Router#show hw-module fpd Mon Jun 28 21:41:19.187 UTC

Auto-upgrade:Enabled

FPD Versions

| Location | Card type        | HWver | FPD device   | ATR Status |          |          |
|----------|------------------|-------|--------------|------------|----------|----------|
|          | NCS4200-1T16G-PS |       |              | CURRENT    |          | 1.98     |
| 0/3      | A900-IMA8CS1Z-M  | 0.0   | IMFPGA       | CURRENT    | 1.95     | 1.95     |
| 0/4      | A900-IMA8Z       | 0.0   | IMFPGA       | CURRENT    | 17.05    | 17.05    |
| 0/5      | A900-IMA8Z-L     | 0.0   | IMFPGA       | CURRENT    | 1.48     | 1.48     |
| 0/8      | NCS4200-1T16G-PS | 0.0   | IMFPGA       | CURRENT    | 1.98     | 1.98     |
| 0/9      | N560-IMA1W       | 66.32 | CFP2-DS-DCO  | CURRENT    | 38.27397 | 38.27397 |
| 0/9      | N560-IMA1W       | 0.0   | IMFPGA       | CURRENT    | 1.28     | 1.28     |
| 0/15     | NCS4200-1T16G-PS | 0.0   | IMFPGA       | CURRENT    | 1.98     | 1.98     |
| 0/RP0    | N560-RSP4        | 0.0   | ADM          | CURRENT    | 1.06     | 1.06     |
| 0/RP0    | N560-RSP4        | 0.0   | IOFPGA       | CURRENT    | 0.64     | 0.64     |
| 0/RP0    | N560-RSP4        | 0.0   | PRIMARY-BIOS | CURRENT    | 0.19     | 0.19     |
| 0/RP0    | N560-RSP4        | 0.0   | SATA         | CURRENT    | 1.30     | 1.30     |
| 0/RP1    | N560-RSP4        | 0.0   | ADM          | CURRENT    | 1.05     | 1.05     |
| 0/RP1    | N560-RSP4        | 0.0   | IOFPGA       | CURRENT    | 0.64     | 0.64     |
| 0/RP1    | N560-RSP4        | 0.0   | PRIMARY-BIOS | CURRENT    | 0.19     | 0.19     |
| 0/RP1    | N560-RSP4        | 0.0   | SATA         | CURRENT    | 1.30     | 1.30     |
| 0/FT0    | N560-FAN-H       | 1.0   | PSOC         | CURRENT    | 2.02     | 2.02     |
|          |                  |       |              |            |          |          |

RP/0/RP0/CPU0:Router#

#### 3. Check that Auto Upgrades are Triggered for FPDs with Newer Versions Available

# 

**Note** At this step, all RsP, IMs, and fan FPD upgrades are initiated and completed. All cards are upgraded *before* the router reloads.

```
RP/0/RP1/CPU0:UUT-RSP4# copy tftp://<ncs560-mini-x-7.3.2.iso> harddisk:/
RP/0/RP0/CPU0:IOS#install add source harddisk: ncs560-mini-x-7.3.2.iso
ncs560-mcast-2.0.0.0-r732.x86 64.rpm ncs560-mgbl-2.0.0.0-r732.x86 64.rpm
ncs560-mpls-1.0.0.0-r732.x86 64.rpm
RP/0/RP0/CPU0:IOS#install ncs560-mini-x-7.3.2 ncs560-mcast-2.0.0.0-r732.x86 64
ncs560-mgbl-2.0.0.0-r732.x86_64 ncs560-mpls-1.0.0.0-r732.x86_64
RP/0/RP0/CPU0:IOS#install commit
RP/0/RP0/CPU0:ROUTER# install activate ncs560-mini-x-7.3.2.281
Mon Jun 28 21:30:17.673 UTC
2021-06-28 21:30:20 Install operation 31 started by root123:
  install activate pkg ncs560-mini-x-7.3.2.28I
2021-06-28 21:30:20 Package list:
2021-06-28 21:30:20
                       ncs560-mini-x-7.3.2.28I
RP/0/RP0/CPU0:Jun 28 21:32:41.204 UTC: sdr_instmgr[1213]: %PKT_INFRA-FM-6-FAULT_INFO :
INSTALL-IN-PROGRESS :DECLARE :0/RP0/CPU0: INSTALL IN PROGRESS Alarm : being DECLARED for
```

the system This install operation will reload the system, continue? [yes/no]:[yes] yes 2021-06-28 21:33:01 Install operation will continue in the background RP/0/RP0/CPU0:ROUTER#RP/0/RP0/CPU0:Jun 28 21:41:40.910 UTC: fpd-serv[168]: %PKT INFRA-FM-3-FAULT MAJOR : ALARM MAJOR :FPD-NEED-UPGRADE :DECLARE :0/RPO: RP/0/RP0/CPU0: Jun 28 21:41:41.159 UTC: fpd-serv[168]: %PKT INFRA-FM-3-FAULT MAJOR : ALARM MAJOR :FPD-NEED-UPGRADE :CLEAR :0/RP0: 0/RP0/ADMIN0:Jun 28 21:41:42.565 UTC: control\_driver[3205]: %INFRA-FPD Driver-1-UPGRADE ALERT : FPD SATA@0/RP0 image programming completed with UPGRADE DONE state Info: [SDD firmware upgraded from 1.30 to 2.10] 0/RP0/ADMIN0:Jun 28 21:41:42.566 UTC: control\_driver[3205]: %INFRA-FPD Driver-1-UPGRADE ALERT : FPD SATA @location 0/RP0 FPD upgraded and activated! 0/RP0/ADMIN0:Jun 28 21:41:42.570 UTC: shelf mgr[3220]: %INFRA-SHELF MGR-6-CARD SW OPERATIONAL : Card: 0/RP0 software state going to Operational 0/RP0/ADMIN0:Jun 28 21:41:42.570 UTC: shelf mgr[3220]: %INFRA-SHELF MGR-6-CARD HW OPERATIONAL : Card: 0/RP0 hardware state going to Operational RP/0/RP0/CPU0:Jun 28 21:41:42.486 UTC: fpd-serv[168]: %PKT INFRA-FM-3-FAULT MAJOR : ALARM MAJOR : FPD-NEED-UPGRADE : DECLARE : 0/RP1: 0/RP1/ADMIN0:Jun 28 21:41:44.182 UTC: control driver[3220]: %INFRA-FPD Driver-1-UPGRADE ALERT : FPD SATA@0/RP1 image programming completed with UPGRADE DONE state Info: [SDD firmware upgraded from 1.30 to 2.10] 0/RP1/ADMIN0:Jun 28 21:41:44.182 UTC: control\_driver[3220]: %INFRA-FPD Driver-1-UPGRADE ALERT : FPD SATA @location 0/RP1 FPD upgraded and activated! 0/RP1/ADMIN0:Jun 28 21:41:48.905 UTC: control driver[3220]: %INFRA-FPD Driver-6-UPGRADE RESULT : Upgrade completes 20 percent for fpd ADM@location 0/RP1. 0/RP1/ADMIN0:Jun 28 21:41:48.905 UTC: control driver[3220]: %INFRA-FPD Driver-6-UPGRADE RESULT : Upgrade completes 50 percent for fpd PRIMARY-BIOS@location 0/RP1. 0/RP1/ADMIN0:Jun 28 21:42:10.160 UTC: control driver[3220]: %INFRA-FPD Driver-1-UPGRADE ALERT : FPD PRIMARY-BIOS@0/RP1 image programming completed with UPGRADE DONE state Info: [ Upgrade Complete ] 0/RP1/ADMIN0:Jun 28 21:42:10.161 UTC: control driver[3220]: %INFRA-FPD Driver-1-UPGRADE ALERT : FPD PRIMARY-BIOS @location 0/RP1 upgrade completed. 0/RP1/ADMIN0:Jun 28 21:42:11.060 UTC: control driver[3220]: %INFRA-FPD Driver-1-UPGRADE ALERT : FPD ADM@0/RP1 image programming completed with UPGRADE DONE state Info: [image 1.05 to 1.06 version] 0/RP1/ADMIN0:Jun 28 21:42:11.061 UTC: control driver[3220]: %INFRA-FPD Driver-1-UPGRADE ALERT : FPD ADM @location 0/RP1 FPD upgraded and activated! 0/RP0/ADMIN0:Jun 28 21:42:11.062 UTC: shelf mgr[3220]: %INFRA-SHELF MGR-6-CARD SW OPERATIONAL : Card: 0/RP1 software state going to Operational 0/RP0/ADMIN0:Jun 28 21:42:11.062 UTC: shelf mgr[3220]: %INFRA-SHELF MGR-6-CARD HW OPERATIONAL : Card: 0/RP1 hardware state going to Operational RP/0/RP0/CPU0:Jun 28 21:45:14.615 UTC: fpd imfpga[121]: %INFRA-FPD Driver-6-UPGRADE RESULT : Upgrade completes 50 percent for fpd IMFPGA@location 0/5. RP/0/RP0/CPU0:Jun 28 21:45:14.616 UTC: fpd imfpga[121]: %INFRA-FPD Driver-6-UPGRADE RESULT : Upgrade completes 50 percent for fpd IMFPGA@location 0/3. RP/0/RP0/CPU0:Jun 28 21:48:24.763 UTC: fpd imfpga[121]: %INFRA-FPD Driver-6-UPGRADE RESULT : Upgrade completes 90 percent for fpd IMFPGA@location 0/5. RP/0/RP0/CPU0:ROUTER#RP/0/RP0/CPU0:Jun 28 21:48:43.929 UTC: fpd imfpga[121]: %INFRA-FPD Driver-1-UPGRADE ALERT : FPD IMFPGA@0/5 image programming completed with UPGRADE DONE state Info: [DONE ] RP/0/RP0/CPU0:Jun 28 21:48:43.940 UTC: fpd imfpga[121]: %INFRA-FPD Driver-1-UPGRADE ALERT

FPD Versions

: FPD IMFFGA @location 0/5 upgrade completed. 0/RP0/ADMIN0:Jun 28 21:48:45.354 UTC: shelf\_mgr[3220]: %INFRA-SHELF\_MGR-6-CARD\_HW\_OPERATIONAL : Card: 0/5 hardware state going to Operational 0/RP0/ADMIN0:Jun 28 21:48:45.354 UTC: shelf\_mgr[3220]: %INFRA-SHELF\_MGR-6-CARD\_SW\_OPERATIONAL : Card: 0/RP0 software state going to Operational 0/RP0/ADMIN0:Jun 28 21:48:45.354 UTC: shelf\_mgr[3220]: %INFRA-SHELF\_MGR-6-CARD\_HW\_OPERATIONAL : Card: 0/RP0 hardware state going to Operational P/0/RP0/CPU0:Jun 28 21:50:21.630 UTC: fpd\_imfpga[121]: %INFRA-FPD\_Driver-1-UPGRADE\_ALERT : FPD IMFFGA@0/3 image programming completed with UPGRADE DONE state Info: [DONE ] RP/0/RP0/CPU0:Jun 28 21:50:21.642 UTC: fpd\_imfpga[121]: %INFRA-FPD\_Driver-1-UPGRADE\_ALERT : FPD IMFFGA @location 0/3 upgrade completed. 0/RP0/ADMIN0:Jun 28 21:50:23.056 UTC: shelf\_mgr[3220]: %INFRA-SHELF\_MGR-6-CARD\_HW\_OPERATIONAL : Card: 0/3 hardware state going to Operational 0/RP0/ADMIN0:Jun 28 21:50:23.056 UTC: shelf\_mgr[3220]: %INFRA-SHELF\_MGR-6-CARD\_HW\_OPERATIONAL : Card: 0/3 hardware state going to Operational 0/RP0/ADMIN0:Jun 28 21:50:23.056 UTC: shelf\_mgr[3220]: %INFRA-SHELF\_MGR-6-CARD\_HW\_OPERATIONAL : Card: 0/RP0 software state going to Operational

0/RP0/ADMIN0:Jun 28 21:50:23.057 UTC: shelf\_mgr[3220]: %INFRA-SHELF\_MGR-6-CARD\_HW\_OPERATIONAL : Card: 0/RP0 hardware state going to Operational

#### 4. Check the RP FPD Versions and FPD Status

When the router is operational after the reload, all the RP, IMs, and fan FPDs are upgraded to the latest FPD versions.

sysadmin-vm:0\_RP1# show hw-module fpd Mon Jun 28 21:51:20.187 UTC

Auto-upgrade:Enabled

|          |                  |       |              |            | ======   | ======== |
|----------|------------------|-------|--------------|------------|----------|----------|
| Location | Card type        | HWver | FPD device   | ATR Status |          |          |
| 0/2      | NCS4200-1T16G-PS | 0.0   | IMFPGA       | CURRENT    | 1.98     | 1.98     |
| 0/3      | A900-IMA8CS1Z-M  | 0.0   | IMFPGA       | CURRENT    | 1.98     | 1.98     |
| 0/4      | A900-IMA8Z       | 0.0   | IMFPGA       | CURRENT    | 17.05    | 17.05    |
| 0/5      | A900-IMA8Z-L     | 0.0   | IMFPGA       | CURRENT    | 1.49     | 1.49     |
| 0/8      | NCS4200-1T16G-PS | 0.0   | IMFPGA       | CURRENT    | 1.98     | 1.98     |
| 0/9      | N560-IMA1W       | 66.32 | CFP2-DS-DCO  | CURRENT    | 38.27397 | 38.27397 |
| 0/9      | N560-IMA1W       | 0.0   | IMFPGA       | CURRENT    | 1.28     | 1.28     |
| 0/15     | NCS4200-1T16G-PS | 0.0   | IMFPGA       | CURRENT    | 1.98     | 1.98     |
| 0/RP0    | N560-RSP4        | 0.0   | ADM          | CURRENT    | 1.06     | 1.06     |
| 0/RP0    | N560-RSP4        | 0.0   | IOFPGA       | CURRENT    | 0.64     | 0.64     |
| 0/RP0    | N560-RSP4        | 0.0   | PRIMARY-BIOS | CURRENT    | 0.19     | 0.19     |
| 0/RP0    | N560-RSP4        | 0.0   | SATA         | CURRENT    | 2.10     | 2.10     |
| 0/RP1    | N560-RSP4        | 0.0   | ADM          | CURRENT    | 1.05     | 1.05     |
| 0/RP1    | N560-RSP4        | 0.0   | IOFPGA       | CURRENT    | 0.64     | 0.64     |

L

| 0/RP1                 | N560-RSP4  | 0.0 | PRIMARY-BIOS | CURRENT | 0.19 | 0.96 |  |  |
|-----------------------|------------|-----|--------------|---------|------|------|--|--|
| 0/RP1                 | N560-RSP4  | 0.0 | SATA         | CURRENT | 2.10 | 2.10 |  |  |
| 0/FT0                 | N560-FAN-H | 1.0 | PSOC         | CURRENT | 2.02 | 2.02 |  |  |
| RP/0/RP0/CPU0:ROUTER# |            |     |              |         |      |      |  |  |

#### **Configuring Auto FPD During ISSU**

ISSU occurs in two phases-in the System Admin VM and then in the XR VM.

In the System Admin VM mode, first execute the **fpd auto-upgrade enable** command. This configuration causes the FPDs on the route processor (RP) to automatically upgrade to the latest versions.

In the XR VM mode, you *must* disable the FPD auto upgrade. This is because IM FPGA upgrades are not automatically triggered as part of ISSU.

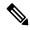

Note

Less than 50ms traffic loss is expected during ISSU.

Note During both Admin and XR ISSU, always disable the auto reload functionality by using the **fpd auto-reload disable** command.

#### 1. Enable FPD auto-upgrade in XR VM

RP/0/RP0/CPU0:IOS#conf
RP/0/RP0/CPU0:IOS(config)#fpd auto-upgrade enable
RP/0/RP0/CPU0:IOS#commit

#### 2. Disable FPD auto-reload in XR VM

RP/0/RP0/CPU0:IOS#conf
RP/0/RP0/CPU0:IOS(config)#fpd auto-reload disable
RP/0/RP0/CPU0:IOS#commit

#### 3. Check for FPD Versions

RP/0/RP0/CPU0:IOS#show hw-module fpd Sun Aug 1 19:36:13.869 UTC

Auto-upgrade:Enabled

| Location | Card type        | HWver | FPD device | ATR Status | Running | Programd |  |
|----------|------------------|-------|------------|------------|---------|----------|--|
|          |                  |       |            |            |         |          |  |
| 0/1      | NCS4200-1T16G-PS | 0.0   | IMFPGA     | CURRENT    | 1.95    | 1.95     |  |
| 0/3      | NCS4200-1T16G-PS | 0.0   | IMFPGA     | CURRENT    | 1.95    | 1.95     |  |
| 0/4      | A900-IMA8Z       | 0.0   | IMFPGA     | CURRENT    | 17.05   | 17.05    |  |
| 0/7      | N560-IMA2C       | 0.0   | IMFPGA     | CURRENT    | 4.96    | 4.96     |  |
| 0/9      | A900-IMA8Z       | 0.0   | IMFPGA     | CURRENT    | 17.05   | 17.05    |  |

FPD Versions

| 0/RP0 | N560-RSP4-E | 0.0 | ADM          | CURRENT | 1.06 | 1.06 |
|-------|-------------|-----|--------------|---------|------|------|
| 0/RP0 | N560-RSP4-E | 0.0 | IOFPGA       | CURRENT | 0.67 | 0.67 |
| 0/RP0 | N560-RSP4-E | 0.0 | PRIMARY-BIOS | CURRENT | 0.16 | 0.16 |
| 0/RP0 | N560-RSP4-E | 0.0 | SATA         | CURRENT | 1.30 | 1.30 |
| 0/RP1 | N560-RSP4-E | 0.0 | ADM          | CURRENT | 1.06 | 1.06 |
| 0/RP1 | N560-RSP4-E | 0.0 | IOFPGA       | CURRENT | 0.67 | 0.67 |
| 0/RP1 | N560-RSP4-E | 0.0 | PRIMARY-BIOS | CURRENT | 0.16 | 0.16 |
| 0/RP1 | N560-RSP4-E | 0.0 | SATA         | CURRENT | 1.30 | 1.30 |
| 0/FT0 | N560-FAN-H  | 1.0 | PSOC         | CURRENT | 2.02 | 2.02 |
| 1     |             |     |              |         |      |      |

RP/0/RP0/CPU0:IOS#

#### 4. Perform sysadmin ISSU Upgrade

Check that FPD upgrades are triggered as part of ISSU:

```
RP/0/RP0/CPU0:IOS#admin
sysadmin-vm:0 RP0# install extract ncs560-mini-x-7.3.2
Mon Aug 2 04:54:17.250 UTC+00:00
result Mon Aug 2 04:54:18 2021 Install operation 1 (install extract) started by user
 'cafyauto' will continue asynchronously.
sysadmin-vm:0_RP0# 0/RP0/ADMIN0:Aug 2 04:58:47.990 UTC: inst_mgr[4350]:
%INFRA-INSTMGR-2-OPERATION SUCCESS : Install operation 1 completed successfully
Mon Aug 2 04:58:47 2021 Install operation 1 completed successfully.
sysadmin-vm:0 RP0# install activate issu host-7.3.2 ncs560-sysadmin-7.3.2
Mon Aug 2 05:26:31.442 UTC+00:00
op-initiated true
operation-id 2
result start-success
id 2
sysadmin-vm:0 RPO# 2021-08-02 05:26:31 Admin install operation 2 started
sysadmin-vm:0 RP0# 2021-08-02 05:26:31 install activate issu host-7.3.2
ncs560-sysadmin-7.3.2
sysadmin-vm:0 RPO# 2021-08-02 05:26:35 Install operation 2 started: ISSU prepare
install activate issu host-7.3.2 ncs560-sysadmin-7.3.2
sysadmin-vm:0 RP0# 0/RP0/ADMIN0:Aug 2 05:30:22.441 UTC: inst mgr[4350]:
%INFRA-INSTMGR-2-OPERATION SUCCESS : Install operation 2 completed successfully
2021-08-02 05:30:22 Install operation 2 completed successfully
sysadmin-vm:0 RPO# 2021-08-02 05:30:23 Admin install operation 3 started
sysadmin-vm:0 RP0# 2021-08-02 05:30:23 install activate issu host-7.3.2
ncs560-sysadmin-7.3.2
sysadmin-vm:0 RPO# 2021-08-02 05:30:25 Install operation 3 started: ISSU activate
install activate issu host-7.3.2 ncs560-sysadmin-7.3.2
sysadmin-vm:0 RP0#
sysadmin-vm:0 RPO# 2021-08-02 05:31:10 Admin VM of node 0/RP1 will now reload as part
of ISSU operation 3
0/RP0/ADMIN0:Aug 2 05:31:17.314 UTC: shelf mgr[3212]: %INFRA-SHELF MGR-4-VM RELOAD :
Reloading VM on 0/RP1
0/RP0/ADMIN0:Aug 2 05:32:12.842 UTC: shelf mgr[3212]:
%INFRA-SHELF MGR-6-CARD SW OPERATIONAL : Card: 0/RP1 software state going to Operational
RP/0/RP0/CPU0:Aug 2 05:33:05.763 UTC: fpd-serv[419]: %PKT INFRA-FM-3-FAULT MAJOR :
ALARM MAJOR : FPD-NEED-UPGRADE : DECLARE : 0/RP1:
sysadmin-vm:0 RPO# 2021-08-02 05:33:28 Admin VM of node 0/RPO will now reload as part
of ISSU operation 3
RP/0/RP0/CPU0:Aug 2 05:35:44.331 UTC: fpd-serv[419]: %PKT INFRA-FM-3-FAULT MAJOR :
```

ALARM MAJOR : FPD-NEED-UPGRADE : DECLARE : 0/RP0: 0/RP1/ADMIN0:Aug 2 05:36:01.213 UTC: inst mgr[6351]: %INFRA-INSTMGR-2-OPERATION SUCCESS : Install operation 3 completed successfully 0/RP0/ADMIN0:Aug 2 05:36:29.242 UTC: control driver[3920]: %INFRA-FPD Driver-1-UPGRADE ALERT : Auto fpd triggered for FPD SATA upgrade @ location **0/RPO** please wait until all fpd upgrades are done 0/RP0/ADMIN0:Aug 2 05:36:29.545 UTC: control driver[3920]: %INFRA-FPD Driver-1-UPGRADE ALERT : FPD SATA@0/RP0 image programming completed with UPGRADE DONE state Info: [SDD firmware upgraded from 1.30 to 2.10] 0/RP0/ADMIN0:Aug 2 05:36:29.545 UTC: control driver[3920]: %INFRA-FPD\_Driver-1-UPGRADE\_ALERT : FPD SATA @location 0/RP0 FPD upgraded and activated! 0/RP1/ADMIN0:Aug 2 05:36:29.557 UTC: shelf mgr[4032]: %INFRA-SHELF MGR-6-CARD SW OPERATIONAL : Card: 0/RP0 software state going to Operational 0/RP1/ADMIN0:Aug 2 05:36:29.557 UTC: shelf mgr[4032]: %INFRA-SHELF MGR-6-CARD HW OPERATIONAL : Card: 0/RP0 hardware state going to Operational 0/RP1/ADMIN0:Aug 2 05:36:29.667 UTC: control driver[4015]: %INFRA-FPD\_Driver-1-UPGRADE\_ALERT : Auto fpd triggered for FPD SATA upgrade @ location 0/RP1 please wait until all fpd upgrades are done 0/RP1/ADMIN0:Aug 2 05:36:29.981 UTC: control driver[4015]: %INFRA-FPD Driver-1-UPGRADE ALERT : FPD SATA@0/RP1 image programming completed with UPGRADE DONE state Info: [SDD firmware upgraded from 1.30 to 2.10] 0/RP1/ADMIN0:Aug 2 05:36:29.981 UTC: control driver[4015]: %INFRA-FPD Driver-1-UPGRADE ALERT : FPD SATA @location 0/RP1 FPD upgraded and activated! 0/RP1/ADMIN0:Aug 2 05:36:29.987 UTC: shelf mgr[4032]: %INFRA-SHELF MGR-6-CARD SW OPERATIONAL : Card: 0/RP1 software state going to Operational 0/RP1/ADMIN0:Aug 2 05:36:29.987 UTC: shelf mgr[4032]: %INFRA-SHELF MGR-6-CARD HW OPERATIONAL : Card: 0/RP1 hardware state going to Operational 0/RP1/ADMIN0:Aug 2 05:36:30.059 UTC: control driver[4015]: %INFRA-FPD Driver-1-UPGRADE ALERT : Auto fpd triggered for FPD PRIMARY-BIOS upgrade @ location 0/RP1 please wait until all fpd upgrades are done 0/RP0/ADMIN0:Aug 2 05:36:31.704 UTC: control driver[3920]: %INFRA-FPD Driver-1-UPGRADE ALERT : Auto fpd triggered for FPD PRIMARY-BIOS upgrade @ location 0/RP0 please wait until all fpd upgrades are done 0/RP1/ADMIN0:Aug 2 05:36:35.977 UTC: control driver[4015]: %INFRA-FPD Driver-6-UPGRADE RESULT : Upgrade completes 50 percent for fpd PRIMARY-BIOS@location 0/RP1. 0/RP0/ADMIN0:Aug 2 05:36:36.706 UTC: control driver[3920]: %INFRA-FPD Driver-6-UPGRADE RESULT : Upgrade completes 50 percent for fpd PRIMARY-BIOS@location 0/RP0. 0/RP1/ADMIN0:Aug 2 05:36:55.985 UTC: control driver[4015]: %INFRA-FPD Driver-6-UPGRADE RESULT : Upgrade completes 100 percent for fpd PRIMARY-BIOS@location 0/RP1. 0/RP1/ADMIN0:Aug 2 05:36:56.012 UTC: control driver[4015]: %INFRA-FPD Driver-1-UPGRADE ALERT : FPD PRIMARY-BIOS@0/RP1 image programming completed with UPGRADE DONE state Info: [ Upgrade Complete ] 0/RP1/ADMIN0:Aug 2 05:36:56.012 UTC: control driver[4015]: %INFRA-FPD Driver-1-UPGRADE ALERT : FPD PRIMARY-BIOS @location 0/RP1 upgrade completed. 0/RP1/ADMIN0:Aug 2 05:36:56.018 UTC: shelf mgr[4032]: %INFRA-SHELF MGR-6-CARD SW OPERATIONAL : Card: 0/RP1 software state going to Operational 0/RP1/ADMIN0:Aug 2 05:36:56.018 UTC: shelf mgr[4032]: %INFRA-SHELF MGR-6-CARD HW OPERATIONAL : Card: 0/RP1 hardware state going to Operational 0/RP0/ADMIN0:Aug 2 05:36:56.582 UTC: control driver[3920]: %INFRA-FPD Driver-1-UPGRADE ALERT : FPD PRIMARY-BIOS@0/RP0 image programming completed

with UPGRADE DONE state Info: [ Upgrade Complete ] 0/RP0/ADMIN0:Aug 2 05:36:56.869 UTC: control driver[3920]: %INFRA-FPD Driver-1-UPGRADE ALERT : FPD PRIMARY-BIOS @location 0/RP0 upgrade completed.

0/RP1/ADMIN0:Aug 2 05:36:56.871 UTC: shelf\_mgr[4032]: %INFRA-SHELF MGR-6-CARD SW OPERATIONAL : Card: 0/RP0 software state going to Operational

0/RP1/ADMIN0:Aug 2 05:36:56.872 UTC: shelf\_mgr[4032]: %INFRA-SHELF MGR-6-CARD HW OPERATIONAL : Card: 0/RP0 hardware state going to Operational

RP/0/RP0/CPU0:IOS#admin Mon Aug 2 05:49:27.392 UTC

```
cafyauto connected from 192.0.0.4 using ssh on sysadmin-vm:0_RP1
sysadmin-vm:0_RP1# install commit
Mon Aug 2 05:49:40.694 UTC+00:00
result Mon Aug 2 05:49:41 2021 Install operation 4 (install commit) started by user
'cafyauto' will continue asynchronously.
sysadmin-vm:0_RP1# Mon Aug 2 05:49:44 2021 Install operation 4 completed successfully.
sysadmin-vm:0_RP1# 0/RP1/ADMIN0:Aug 2 05:49:44.733 UTC: inst_mgr[6351]:
%INFRA-INSTMGR-2-OPERATION_SUCCESS : Install operation 4 completed successfully
0/RP1/ADMIN0:Aug 2 05:49:46.936 UTC: inst_mgr[6351]: %PKT_INFRA-FM-6-FAULT_INFO :
INSTALL-IN-PROGRESS :CLEAR :0/RP1: Calvados INSTALL_IN_PROGRESS Alarm : being CLEARED
for the system
sysadmin-vm:0 RP1#
```

#### 5. Check the FPD Versions

sysadmin-vm:0\_RP1# show hw-module fpd Mon Aug 2 05:49:31.591 UTC+00:00

| 11011 1149 | 2 0000000000000000000000000000000000000 | 010.00.00 | -            |     |           |      | Versions |
|------------|-----------------------------------------|-----------|--------------|-----|-----------|------|----------|
| Location   | Card type                               | HWver     | FPD device   | ATR | Status    | Run  | Programd |
| 0/RP0      | N560-RSP4-E                             | 0.0       | ADM          |     | CURRENT   | 1.06 | 1.06     |
| 0/RP0      | N560-RSP4-E                             | 0.0       | IOFPGA       |     | CURRENT   | 0.67 | 0.64     |
| 0/RP0      | N560-RSP4-E                             | 0.0       | PRIMARY-BIOS |     | RLOAD REQ | 0.16 | 0.19     |
| 0/RP0      | N560-RSP4-E                             | 0.0       | SATA         |     | CURRENT   | 2.10 | 2.10     |
| 0/RP1      | N560-RSP4-E                             | 0.0       | ADM          |     | CURRENT   | 1.06 | 1.06     |
| 0/RP1      | N560-RSP4-E                             | 0.0       | IOFPGA       |     | CURRENT   | 0.67 | 0.64     |
| 0/RP1      | N560-RSP4-E                             | 0.0       | PRIMARY-BIOS |     | RLOAD REQ | 0.16 | 0.19     |
| 0/RP1      | N560-RSP4-E                             | 0.0       | SATA         |     | CURRENT   | 2.10 | 2.10     |
| 0/FT0      | N560-FAN-H                              | 1.0       | PSOC         |     | CURRENT   | 2.02 | 2.02     |
| sysadmin-  | -vm:0 RP1#                              |           |              |     |           |      |          |

#### 6. Disable FPD auto-upgrade in XR VM

RP/0/RP1/CPU0:PP-Router#conf RP/0/RP1/CPU0:PP-Router(config)#fpd auto-upgrade disable RP/0/RP1/CPU0:PP-Router(config)#commit

#### 7. Perform ISSU Upgrade in XR VM

```
RP/0/RP0/CPU0:IOS#install extract ncs560-mini-x-7.3.2
Mon Aug 2 05:55:19.880 UTC
2021-08-02 05:55:22 Install operation 100 started by cafyauto:
    install extract ncs560-mini-x-7.3.2
2021-08-02 05:55:22 ncs560-mini-x-7.3.2
2021-08-02 05:55:23 Install operation will continue in the background
RP/0/RP0/CPU0:IOS#2021-08-02 05:59:42 Install operation 100 finished successfully
RP/0/RP0/CPU0:Aug 2 05:59:42.840 UTC: sdr_instmgr[1213]:
%INSTALL-INSTMGR-2-OPERATION_SUCCESS : Install operation 100 finished successfully
RP/0/RP0/CPU0:IOS#install activate issu ncs560-xr-7.3.2
Mon Aug 2 06:02:06.097 UTC
2021-08-02 06:02:08 Install operation 101 started by cafyauto:
    install activate issu ncs560-xr-7.3.2
```

2021-08-02 06:02:08 Package list: 2021-08-02 06:02:08 ncs560-xr-7.3.2 This install operation will start the issu, continue? [yes/no]:[yes] yes 2021-08-02 06:04:03 Install operation will continue in the background RP/0/RP0/CPU0:IOS#RP/0/RP0/CPU0:Aug 2 06:04:11.315 UTC: issudir[342]: %PKT INFRA-FM-6-FAULT INFO : ISSU-IN-PROGRESS :DECLARE :0/RP0/CPU0: ISSU IN PROGRESS Alarm : being DECLARED for the system RP/0/RP0/CPU0:IOS# RP/0/RP1/CPU0:Aug 2 06:18:13.640 UTC: imfpga[345]: Change ISSU Node State from [Secondary] to [Primary] RP/0/RP1/CPU0:Aug 2 06:18:13.659 UTC: tmgctrl[444]: ISSU Node Role Change Notification [Primary] RP/0/RP1/CPU0:Aug 2 06:18:13.725 UTC: issudir[139]: %INSTALL-ISSU INFRA-1-OPERATION ISSU RUN DONE : ISSU Run has completed for install operation '101'. Issue the command "install activate issu cleanup" to continue the operation. RP/0/RP1/CPU0:Aug 2 06:18:13.729 UTC: issudir[139]: %PKT INFRA-FM-6-FAULT INFO : ISSU-IN-PROGRESS :DECLARE :0/RP1/CPU0: RP/0/RP1/CPU0:Aug 2 06:19:13.695 UTC: fpd-serv[216]: %PKT INFRA-FM-3-FAULT MAJOR : ALARM\_MAJOR : FPD-NEED-UPGRADE : DECLARE : 0/3: RP/0/RP1/CPU0:Aug 2 06:19:13.695 UTC: fpd-serv[216]: %PKT INFRA-FM-3-FAULT MAJOR : ALARM MAJOR : FPD-NEED-UPGRADE : DECLARE : 0/7: RP/0/RP1/CPU0:Aug 2 06:19:53.982 UTC: fpd-serv[216]: %PKT\_INFRA-FM-3-FAULT\_MAJOR : ALARM MAJOR : FPD-NEED-UPGRADE : DECLARE : 0/1: RP/0/RP1/CPU0:Aug 2 06:19:13.764 UTC: imfpga[343]: ISSU Phase Change Notification [Phase Cleanup] RP/0/RP1/CPU0:Aug 2 06:19:19.442 UTC: tmgctrl[444]: ISSU Phase Change Notification [Phase Completed], Becoming Timing Primary now RP/0/RP1/CPU0:Aug 2 06:19:19.452 UTC: sdr instmgr[1213]: %PKT INFRA-FM-6-FAULT INFO : INSTALL-IN-PROGRESS :DECLARE :0/RP1/CPU0: INSTALL IN PROGRESS Alarm : being DECLARED for the system RP/0/RP1/CPU0:Aug 2 06:19:19.519 UTC: issudir[139]: %PKT INFRA-FM-6-FAULT INFO : ISSU-IN-PROGRESS :CLEAR :0/RP1/CPU0: RP/0/RP1/CPU0:Aug 2 06:19:19.538 UTC: tmgctrl[444]: ISSU Phase Change Notification [Phase Completed] Processing done RP/0/RP1/CPU0:Aug 2 06:19:20.480 UTC: sdr instmgr[1213]: %INSTALL-INSTMGR-2-OPERATION SUCCESS : Install operation 101 finished successfully RP/0/RP1/CPU0:IOS# install commit Mon Aug 2 06:44:07.572 UTC 2021-08-02 06:44:10 Install operation 103 started by root123: install commit 2021-08-02 06:44:11 Install operation will continue in the background RP/0/RP1/CPU0:ISO#0/RP1/ADMIN0:Aug 2 06:44:20.839 UTC: inst mgr[6353]: %PKT INFRA-FM-6-FAULT INFO : INSTALL-IN-PROGRESS :CLEAR :0/RP1: Calvados INSTALL IN PROGRESS Alarm : being CLEARED for the system RP/0/RP1/CPU0:Aug 2 16:44:20.579 UTC: sdr instmgr[1213]: %PKT INFRA-FM-6-FAULT INFO : INSTALL-IN-PROGRESS :CLEAR :0/RP1/CPU0: INSTALL\_IN\_PROGRESS Alarm : being CLEARED for the system 2021-08-02 06:44:23 Install operation 103 finished successfully RP/0/RP1/CPU0:Aug 2 06:44:23.201 UTC: sdr instmgr[1213]: %INSTALL-INSTMGR-2-OPERATION SUCCESS : Install operation 103 finished successfully sysadmin-vm:0 RP1# show version Mon Aug 2 07:24:58.414 UTC+00:00 Cisco IOS XR Admin Software, Version 7.3.2 Copyright (c) 2013-2021 by Cisco Systems, Inc. Build Information: Built By : ingunawa Built On : Thu Jul 29 01:27:41 PDT 2021 Build Host : iox-ucs-003 Workspace : /auto/iox-ucs-003-san2/prod/7.3.2.DT IMAGE/ncs560/ws Version : 7.3.2

```
: /opt/cisco/calvados/packages/
Location
             : 7.3.2
Label
System uptime is 1 hour, 53 minutes
sysadmin-vm:0 RP1# exit
Mon Aug 2 07:25:02.260 UTC+00:00
RP/0/RP1/CPU0:IOS#show version
Mon Aug 2 07:25:04.063 UTC
Cisco IOS XR Software, Version 7.3.2
Copyright (c) 2013-2021 by Cisco Systems, Inc.
Build Information:
Built By
            : ingunawa
             : Thu Jul 29 03:34:42 PDT 2021
Built On
Built Host : iox-ucs-003
Workspace : /auto/iox-ucs-003-san2/prod/7.3.2.DT IMAGE/ncs560/ws
             : 7.3.2
Version
Location
             : /opt/cisco/XR/packages/
             : 7.3.2
Label
cisco NCS-560 () processor
System uptime is 1 hour 13 minutes
RP/0/RP1/CPU0:IOS #
```

#### 8. Check the IMFPGA FPD Versions

## 

**Note** IMFPGA FPDs are not upgraded as part of ISSU, as auto-upgrade is disabled. Based on your network design, you must enable and upgrade the IM FPDs as well as reload the IMs at a time when it has the least impact on traffic.

RP/0/RP1/CPU0:IOS#show hw-module fpd Mon Aug 2 06:38:52.253 UTC

#### Auto-upgrade:Disabled

|          |                  |       |              |              | FPD    | Versions |
|----------|------------------|-------|--------------|--------------|--------|----------|
| Location | Card type        | HWver | FPD device   | ATR Status R | unning | Programd |
| 0/1      | NCS4200-1T16G-PS | 0.0   | IMFPGA       | NEED UPGD    | 1.95   | 1.95     |
| 0/3      | NCS4200-1T16G-PS | 0.0   | IMFPGA       | NEED UPGD    | 1.95   | 1.95     |
| 0/4      | A900-IMA8Z       | 0.0   | IMFPGA       | CURRENT      | 17.05  | 17.05    |
| 0/7      | N560-IMA2C       | 0.0   | IMFPGA       | NEED UPGD    | 4.96   | 4.96     |
| 0/9      | A900-IMA8Z       | 0.0   | IMFPGA       | CURRENT      | 17.05  | 17.05    |
| 0/RP0    | N560-RSP4-E      | 0.0   | ADM          | CURRENT      | 1.06   | 1.06     |
| 0/RP0    | N560-RSP4-E      | 0.0   | IOFPGA       | CURRENT      | 0.67   | 0.67     |
| 0/RP0    | N560-RSP4-E      | 0.0   | PRIMARY-BIOS | RLOAD REQ    | 0.16   | 0.19     |
| 0/RP0    | N560-RSP4-E      | 0.0   | SATA         | CURRENT      | 2.10   | 2.10     |
| 0/RP1    | N560-RSP4-E      | 0.0   | ADM          | CURRENT      | 1.06   | 1.06     |

| 0/RP1 | N560-RSP4-E | 0.0 | IOFPGA       | CURRENT   | 0.67 | 0.67 |
|-------|-------------|-----|--------------|-----------|------|------|
| 0/RP1 | N560-RSP4-E | 0.0 | PRIMARY-BIOS | RLOAD REQ | 0.16 | 0.19 |
| 0/RP1 | N560-RSP4-E | 0.0 | SATA         | CURRENT   | 2.10 | 2.10 |
| 0/FT0 | N560-FAN-H  | 1.0 | PSOC         | CURRENT   | 2.02 | 2.02 |

RP/0/RP1/CPU0:IOS#

#### 9. Verify Standby is Node and NSR ready

RP/0/RP1/CPU0:IOS#show redundancy
Mon Aug 2 06:39:44.953 UTC
Redundancy information for node 0/RP1/CPU0:

Node 0/RP1/CPU0 is in ACTIVE role Partner node (0/RP0/CPU0) is in STANDBY role Standby node in 0/RP0/CPU0 is ready Standby node in 0/RP0/CPU0 is NSR-ready

Reload and boot info

RP reloaded Mon Aug 2 06:11:55 2021: 27 minutes ago Active node booted Mon Aug 2 06:11:55 2021: 27 minutes ago Standby node boot Mon Aug 2 06:20:02 2021: 19 minutes ago Standby node last went not ready Mon Aug 2 06:22:46 2021: 16 minutes ago Standby node last went ready Mon Aug 2 06:26:47 2021: 12 minutes ago Standby node last went not NSR-ready Mon Aug 2 06:15:01 2021: 24 minutes ago Standby node last went NSR-ready Mon Aug 2 06:24:52 2021: 14 minutes ago There have been 0 switch-overs since reload

Active node reload "CARD\_SHUTDOWN" Standby node reload "CARD\_SHUTDOWN "

RP/0/RP1/CPU0:IOS#

#### 10. IM FPD auto-upgrade: After ISSU

a. Configure the fpd auto-upgrade enable command to auto upgrade FPDs for all IMs

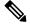

**Note** After ISSU is complete for RPs, configure FPD auto upgrade and FPD auto reload.

Note

FPD auto reload affects network traffic. Ensure you schedule the reload of IMs at a time when it has the least impact on traffic.

Note

Do not exit configure exclusive mode until all IM FPGA upgrades are automatically completed. Use a separate VTY session to monitor and check status.

```
RP/0/RP1/CPU0:IOS# configure exclusive
Mon Aug 2 06:45:11.297 UTC
RP/0/RP1/CPU0:IOS(config)# fpd auto-upgrade enable
RP/0/RP0/CPU0:IOS(config)# fpd auto-reload enable
RP/0/RP0/CPU0:IOS# commit
```

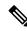

Note During this step, all IMs that need FPD upgrades, are upgraded simultaneously. IMs are reloaded automatically for the versions to reflect.

**b.** Exit **configure exclusive** mode when IMFPGA upgrades are completed on all IMs.

RP/0/RP1/CPU0:ROUTER#RP/0/RP1/CPU0:Jun 29 06:44:28.808 UTC: fpd imfpga[430]: %INFRA-FPD Driver-1-UPGRADE ALERT : Auto fpd triggered for FPD IMFPGA upgrade @ location 0/5/CPU0 please wait until all fpd upgrades are done RP/0/RP1/CPU0:Jun 29 06:45:25.105 UTC: fpd-serv[125]: %PKT INFRA-FM-3-FAULT MAJOR : ALARM MAJOR : FPD-NEED-UPGRADE : DECLARE :0/5: RP/0/RP1/CPU0:Jun 29 06:48:02.020 UTC: fpd imfpga[430]: %INFRA-FPD Driver-1-UPGRADE\_ALERT : FPD IMFPGA@0/5 image programming completed with UPGRADE DONE state Info: [DONE ] RP/0/RP1/CPU0:Jun 29 06:48:02.032 UTC: fpd imfpga[430]: %INFRA-FPD Driver-1-UPGRADE ALERT : FPD IMFPGA @location 0/5 upgrade completed. 0/RP1/ADMIN0:Jun 29 06:48:02.473 UTC: shelf mgr[3695]: %INFRA-SHELF MGR-6-CARD HW OPERATIONAL : Card: 0/5 hardware state going to Operational 0/RP1/ADMIN0:Jun 29 06:48:02.473 UTC: shelf mgr[3695]: %INFRA-SHELF\_MGR-6-CARD\_SW\_OPERATIONAL : Card: 0/RP1 software state going to Operational 0/RP1/ADMIN0:Jun 29 06:48:02.474 UTC: shelf mgr[3695]: %INFRA-SHELF MGR-6-CARD HW OPERATIONAL : Card: 0/RP1 hardware state going to Operational RP/0/RP1/CPU0:Jun 29 06:48:08.741 UTC: fpd-serv[125]: %INFRA-FPD SERVER-1-UPGRADE\_ALERT : fpd auto-reload configured on this box. Going to reload node 0/5/CPU0 to activate newly upgraded FPD(s). 0/RP1/ADMIN0:Jun 29 06:48:19.182 UTC: shelf mgr[3695]: %INFRA-SHELF MGR-4-CARD RELOAD : Reloading card 0/5 0/RP1/ADMIN0:Jun 29 06:48:19.186 UTC: shelf mgr[3695]: %INFRA-SHELF MGR-6-HW EVENT : Rcvd HW event HW\_EVENT\_RESET, event\_reason\_str '' for card 0/5 0/RP1/ADMIN0:Jun 29 06:48:21.581 UTC: shelf mgr[3695]: %INFRA-SHELF MGR-6-HW EVENT : Rcvd HW event HW EVENT POWERED OFF, event reason str 'reset requested by user' for card 0/5 RP/0/RP1/CPU0:Jun 29 06:48:58.746 UTC: fpd-serv[125]: %PKT INFRA-FM-3-FAULT MAJOR : ALARM MAJOR :FPD-NEED-UPGRADE :CLEAR :0/5: 0/RP1/ADMIN0:Jun 29 06:49:52.266 UTC: shelf mgr[3695]: %INFRA-SHELF MGR-6-HW EVENT : Rcvd HW event HW EVENT POWERED OFF, event reason str '' for card 0/5 0/RP1/ADMIN0:Jun 29 06:49:57.586 UTC: shelf mgr[3695]: %INFRA-SHELF MGR-6-HW EVENT : Rcvd HW event HW EVENT POWERED ON, event reason str '' for card 0/5 0/RP1/ADMIN0:Jun 29 06:50:23.999 UTC: shelf mgr[3695]: %INFRA-SHELF MGR-6-HW EVENT : Rcvd HW event HW EVENT OK, event reason str '' for card 0/5 0/RP1/ADMIN0:Jun 29 06:50:23.999 UTC: shelf mgr[3695]: %INFRA-SHELF MGR-6-CARD HW OPERATIONAL : Card: 0/5 hardware state going to Operational

#### **11.** Break Reload Actions in Multiple Steps to Avoid Traffic Loss

a. Reload Standby RP

In the following example, RP1 is the active and RP0 is the standby route processor. After the standby RP reloads and boots up, the RP FPDs come to node ready and NSR ready state.

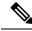

Note It is expected behavior to see different versions of the RPs in System Admin VM and XR VM.

```
RP/0/RP1/CPU0:IOS# admin
Mon Aug 2 07:34:26.615 UTC
```

.

Last login: Mon Aug 2 07:20:24 2021 from 192.0.4.4

cafyauto connected from 192.0.4.4 using ssh on sysadmin-vm:0\_RP1 sysadmin-vm:0\_RP1# hw-module location 0/RP0 reload Mon Aug 2 07:34:47.432 UTC+00:00 Reload hardware module ? [no,yes] yes 0/RP1/ADMIN0:Aug 2 07:34:48.728 UTC: shelf\_mgr[4032]: %INFRA-SHELF\_MGR-6-USER\_ACTION

: User cafyauto(192.0.4.4) requested CLI action 'graceful card reload' for location 0/RP0

result Card graceful reload request on  $\ensuremath{\text{O}/\text{RPO}}$  succeeded.

0/RP1/ADMIN0:Aug 2 07:35:01.151 UTC: shelf\_mgr[4032]: %INFRA-SHELF\_MGR-4-CARD\_RELOAD : Reloading card 0/RP0

RP/0/RP1/CPU0:Aug 2 07:35:01.263 UTC: fpd-serv[216]: %PKT\_INFRA-FM-3-FAULT\_MAJOR : ALARM\_MAJOR :FPD-NEED-UPGRADE :CLEAR :0/RP0: RP/0/RP1/CPU0:IOS#show hw-module fpd

Auto-upgrade:Enabled

FPD Versions

| Location<br>Programd | Card type        |     |              |  |           | -     |  |  |
|----------------------|------------------|-----|--------------|--|-----------|-------|--|--|
| 0/1<br>1.10          | NCS4200-1T16G-PS |     |              |  |           |       |  |  |
|                      | NCS4200-1T16G-PS | 0.0 | IMFPGA       |  | RLOAD REQ | 1.95  |  |  |
| 0/4<br>17.05         | A900-IMA8Z       | 0.0 | IMFPGA       |  | CURRENT   | 17.05 |  |  |
| 0/7<br>5.01          | N560-IMA2C       | 0.0 | IMFPGA       |  | RLOAD REQ | 4.96  |  |  |
| 0/9<br>17.05         | A900-IMA8Z       | 0.0 | IMFPGA       |  | CURRENT   | 17.05 |  |  |
| 0/RP0<br>1.06        | N560-RSP4-E      | 0.0 | ADM          |  | CURRENT   | 1.06  |  |  |
| 0/RP0<br>0.67        | N560-RSP4-E      | 0.0 | IOFPGA       |  | CURRENT   | 0.67  |  |  |
| 0/RP0<br>0.19        | N560-RSP4-E      | 0.0 | PRIMARY-BIOS |  | CURRENT   | 0.19  |  |  |
| 0/RP0<br>2.10        | N560-RSP4-E      | 0.0 | SATA         |  | CURRENT   | 2.10  |  |  |
| 0/RP1<br>1.06        | N560-RSP4-E      | 0.0 | ADM          |  | CURRENT   | 1.06  |  |  |
| 0/RP1<br>0.67        | N560-RSP4-E      | 0.0 | IOFPGA       |  | CURRENT   | 0.67  |  |  |
|                      | N560-RSP4-E      | 0.0 | PRIMARY-BIOS |  | RLOAD REQ | 0.16  |  |  |
|                      | N560-RSP4-E      | 0.0 | SATA         |  | CURRENT   | 2.10  |  |  |
|                      | N560-FAN-H       | 1.0 | PSOC         |  | CURRENT   | 2.02  |  |  |
| RP/0/RP1/CPU0:IOS#   |                  |     |              |  |           |       |  |  |

**b.** Redundancy Switchover—Swap to the Updated RP as Active RP

After the standby RP is reloaded and booted up, perform the redundancy switchover to this RP with upgraded FPD, as active RP.

#### ~

Note Follow Step 11a to upgrade and reload the new standby RP.

```
RP/0/RP1/CPU0:IOS#redundancy switchover
Mon Jun 28 17:16:44.914 UTC
Proceed with switchover 0/RP0/CPU0 -> 0/RP1/CPU0? [confirm]
RP/0/RP1/CPU0:Jun 28 17:16:46.157 UTC: rmf_svr[234]: %HA-REDCON-4-FAILOVER_REQUESTED
: failover has been requested by operator, waiting to initiate
Initiating switch-over.
```

```
Note
```

You can either perform steps 11a and 11b, or you can perform step 11c.

Reload the Router to Reflect the Latest FPD Versions

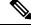

Note Reloading the router impacts network traffic.

```
RP/0/RP1/CPU0:IOS#admin
Wed Sep 8 06:10:48.761 UTC
Last login: Wed Sep 8 06:05:30 2021 from 192.0.4.6
root connected from 192.0.4.6 using ssh on sysadmin-vm:0_RP1
sysadmin-vm:0_RP1# hw-module location all reload
Wed Sep 8 06:10:56.203 UTC+00:00
Reloading the module will be traffic impacting if not properly drained. Continue
to Reload hardware module ? [no,yes] yes
result Card graceful reload request on all acknowledged.
sysadmin-vm:0 RP1#
```

#### Automatic FPD Upgrade for PSU

During the installation and Power Supply Unit (PSU) insertion process, the Field-Programmable Devices (FPD) associated with the PSUs are automatically upgraded.

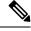

**Note** The PSUs are upgraded sequentially, hence the PSU FPD upgrades take longer. You can choose to exclude PSUs from the auto upgrade flow. This restricts the PSUs from being upgraded either upon insertion, or during system upgrade.

To exclude the PSU FPDs from auto upgrading, use the following CLI:

#### fpd auto-upgrade exclude pm

```
RP/0/RSP0/CPU0:router# show running-config fpd auto-upgrade
Wed Mar 30 20:52:55.079 UTC
fpd auto-upgrade enable
fpd auto-upgrade exclude pm
```

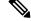

**Note** When you upgrade from an earlier unsupported version to a version that supports Automatic FPD upgrade for PSU, the PSU upgrade might happen on bootup.

### **Upgrade Failure**

On failure of an FPD upgrade, you get a warning with the following syslog message:

```
LC/0/5/CPU0:Jun 27 05:02:25.742 UTC: optics_driver[216]: %INFRA-FPD_Driver-1-UPGRADE_ALERT
: FPD MIFPGA@0/5 image programming completed with UPGD FAIL state Info: [Image verification
failed at offset 0x5c8, flash value = 0x0, image value = 0x40, image size = 4194304]
LC/0/5/CPU0:Jun 27 05:02:26.570 UTC: optics_driver[216]: %INFRA-FPD_Driver-1-UPGRADE_ALERT
: FPD MIFPGA@0/5 image programming completed with UPGD FAIL state Info: [Image verification
failed at offset 0x1e, flash value = 0x56, image value = 0xff, image size = 4194304]
```

When you use the **show hw-module fpd**command, the status column displays **UPGD FAIL** to indicate failure of the FPD upgrade.

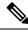

Note

- Do not reload the line card with a failed FPD upgrade image.
  - Upgrade failed FPDs will be fixed with a manual upgrade.
  - Contact Cisco TAC or your account representative if the FPD upgrade failure is not repaired.

I